## **PROCEDIMENTO OPERACIONAL PADRÃO Nº 12 MANUAL DE CADASTRAMENTO DE PERITOS E DEMAIS PERFIS**

## **INTRODUÇÃO**

O sistema SAJ/PG5 passou a permitir a vinculação de peritos, leiloeiros, tradutores e administradores de massas falidas aos processos judiciais geridos pelo sistema. Para a utilização desta nova ferramenta, é necessária a adoção dos seguintes procedimentos:

## **1. CADASTRO E VINCULAÇÃO DE NOVOS PERFIS**

Para atender a esta nova configuração foram criados quatro novos tipos de participação, conforme destacado na **[Figura 1.](#page-0-0)** Estes tipos de participação serão utilizados para vinculação dos profissionais quando ocorrer a nomeação no processo.

|           | Códigc + Descrição                        | Categoria da parte |   |     |
|-----------|-------------------------------------------|--------------------|---|-----|
|           | 73 Assistente de Acusação                 | Advogado           | ▲ |     |
|           | 74 Depositário                            | Terceiro           |   | Ins |
|           | 75 Apenado                                | Parte passiva      |   |     |
|           | 76 Autor do Fato                          | Parte passiva      |   |     |
|           | 77 Representante Legal                    | Representante leg  |   |     |
|           | 78 Confrontante                           | Terceiro           |   |     |
|           | 79 Reeducando                             | Parte passiva      |   |     |
|           | 81 Administrador Judicial                 | Terceiro           |   |     |
|           | 99 Erro de Conversão                      | Parte ativa        |   |     |
|           | 200 Mãe                                   |                    |   |     |
| 201   Pai |                                           | Testemunha         |   |     |
|           | 202 Outros Nomes                          |                    |   |     |
|           | 203 Testemunha                            | Testemunha         |   |     |
|           | 211 Perito                                | Terceiro           |   |     |
|           | 212 Leiloeiro                             | Terceiro           |   |     |
|           | 213 Tradutor/Intérprete                   | Terceiro           | Ξ |     |
|           | 214 Administrador de Recuperação Judicial | Terceiro           |   |     |
|           |                                           |                    |   |     |
|           |                                           |                    |   |     |

**Figura 1 - Novos tipos de participação**

<span id="page-0-0"></span>Os peritos, leiloeiros, tradutores e administradores de massas falidas devem ser cadastrados no SAJ/PG5 no **cadastro controlado** de pessoas (preenchimento do CPF é obrigatório). Estando presente no cadastro controlado, o profissional poderá ser vinculado ao processo como terceiro, conforme ilustrado na [Figura 2.](#page-1-0)

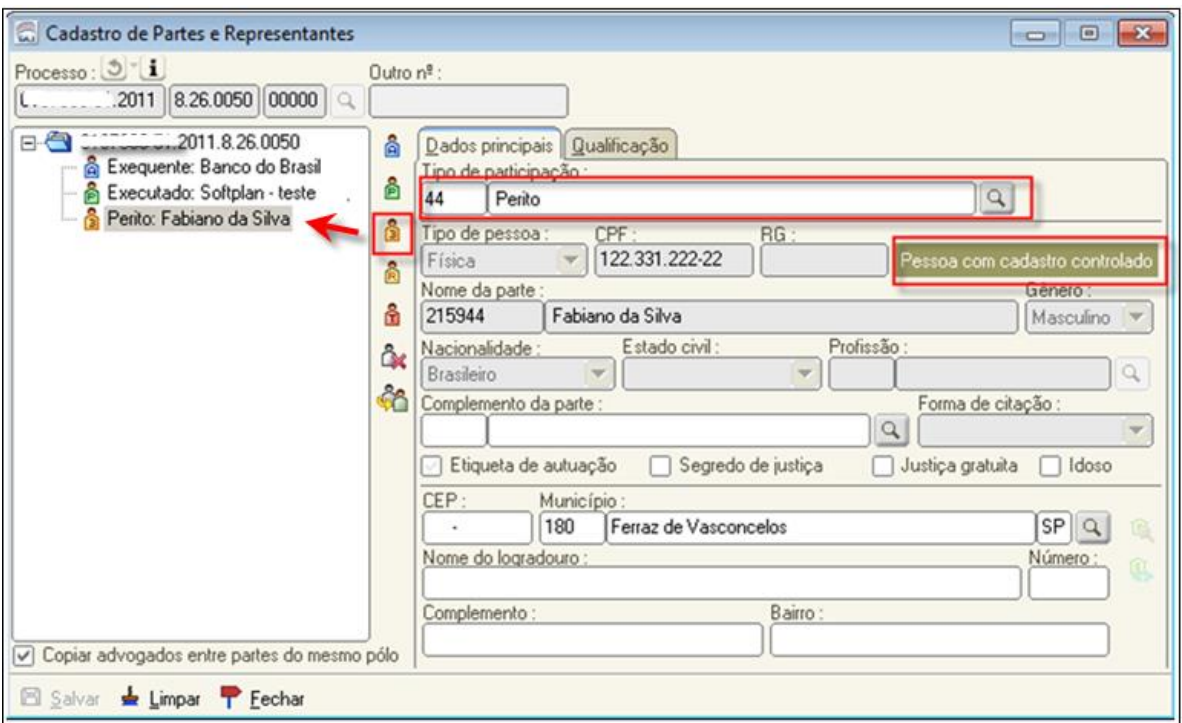

**Figura 2 - Cadastro de partes e representantes**

<span id="page-1-0"></span>**IMPORTANTE**: o cadastro desses novos perfis no cadastro controlado e a respectiva vinculação aos processos devem ser realizados para processos físicos e também para processos digitais.

Com isso o sistema possibilitará a consulta processual a partir do nome desses profissionais. Além disso, no caso dos processos digitais, a vinculação destes perfis aos processos permitirá ao sistema identificar que o profissional está habilitado no portal e que suas intimações devem ser realizadas por esta via.

## **2. ENVIO DE INTIMAÇÕES ATRAVÉS DO PORTAL E-SAJ (PARA PROCESSOS DIGITAIS)**

Para realizar a intimação de peritos, leiloeiros e outros perfis em processos digitais deve-se proceder de maneira semelhante às demais intimações que são encaminhadas via portal. Ao realizar a configuração do ato, quando for selecionada uma intimação de uma parte, o sistema verificará se a pessoa a ser intimada está habilitada no portal. Caso esteja habilitada, o sistema preencherá o campo "Forma de ato" automaticamente como "Portal", bem como preencherá o nome da pessoa a ser intimada no campo "Convênio", conforme **[Figura 3](#page-2-0)**. Caso os campos não sejam preenchidos automaticamente é possível informar manualmente.

**IMPORTANTE**: O envio de intimação pelo portal e-SAJ é válido somente para processos digitais, sendo que nos processos físicos o trâmite processual segue sem alterações neste aspecto.

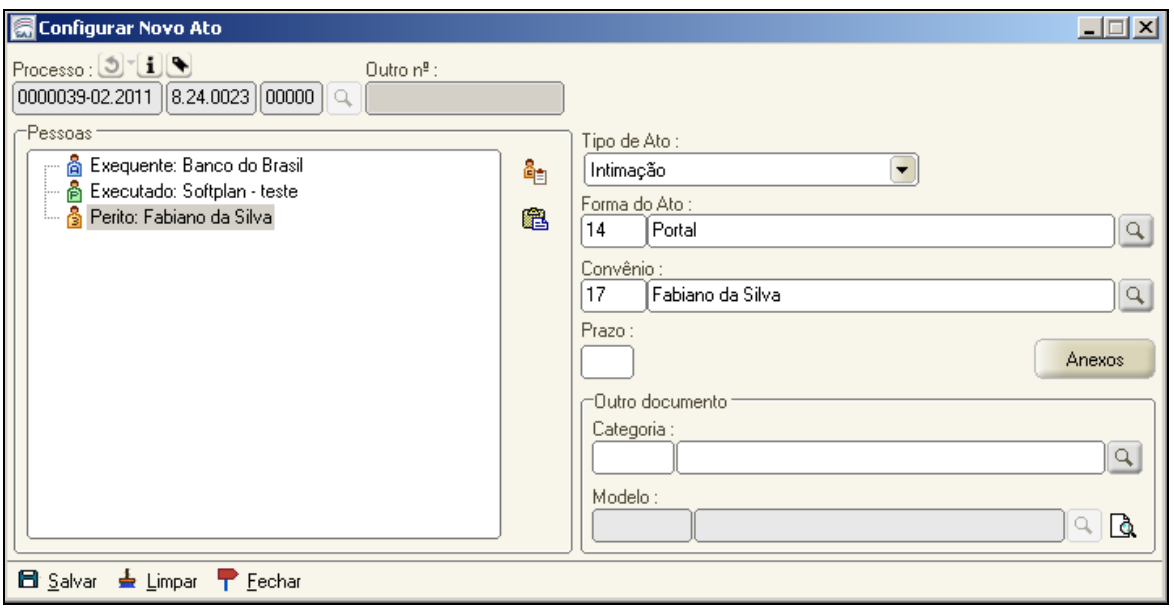

**Figura 3 - Configuração de atos**

<span id="page-2-0"></span>**IMPORTANTE:** O TJSC publicará no site uma nota informando sobre a disponibilização dos novos perfis, entretanto, é importante que os próprios cartórios que já tramitam processos eletrônicos orientem esses profissionais para a utilização do novo recurso.